## 网络画板第六十二期打擂题制作思考

四川雅安 李文录

编号: 39906

网址:http://www.netpad.net.cn/svg.html#posts/39906

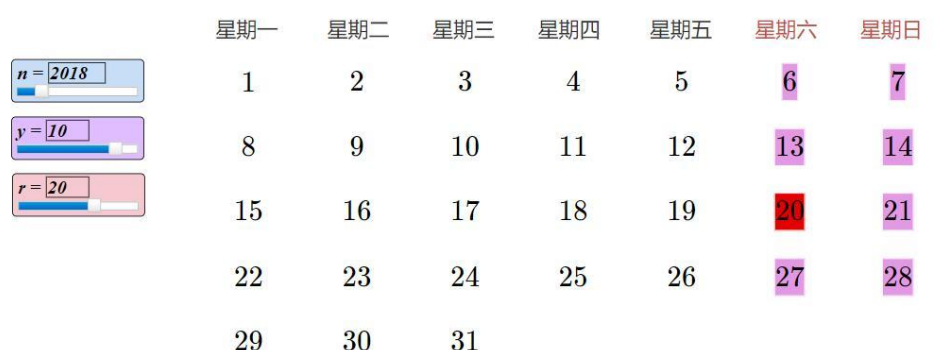

## 2018年10月20日

操作说明: 参数n、y、r分别控制年、月、日, 拖动或输入即可实现。 特色说明: 制作简捷, 21步, 1个迭代; 参数r与迭代变量关联, 是一个创新; 合并文本背景处理巧妙。

第六十二期打擂题计算比较难,其它制作方法大家比较熟悉。但 要处理好当日的显示和日期随参数变化而改变还是有些难度,也有技 巧和方法值得学习。下面就我的制作过程给大家分享体验。

一,引入参数变量

n 控制年份,

y 控制月份、

r 控制具体日期

t 控制迭代。

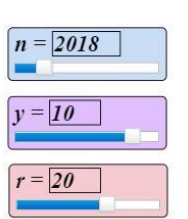

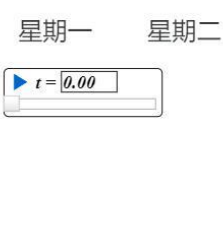

二、计算

m0 计算是否闰年: if(mod(n, 4) == 0 or mod(n, 400) == 0 and

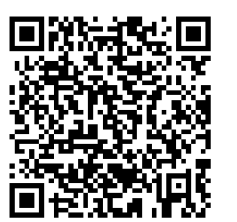

mod(n, 100)  $!=$  0, 1, 0).

m1、m2 确定某月的第一天的位置

m1:if(y = = 1, 1, y = = 2, 32, if(m0 ! = 0, if(y = = 3, 61, y = = 4, 92, y  $=$  5, 122, y  $=$  6, 153, y  $=$  7, 183, y  $=$  8, 214, y  $=$  9, 245, y  $=$  10, 275, y =  $\approx$  11, 306, y =  $\approx$  12, 336), if (y =  $\approx$  3, 60, y =  $\approx$  4, 91, y =  $\approx$  5, 121,  $y = 6$ , 152,  $y = 7$ , 182,  $y = 8$ , 213,  $y = 9$ , 244,  $y = 10$ , 274,  $y = 10$ 11, 305,  $y == 12$ , 335)))

m2: n - 1 + floor((n - 1) / 4) + floor((n - 1) / 400) - floor((n - 1) /  $100$ ) + m1

m3 星期几

m3: mod(m2 - 1, 7)

m4 计算每月的天数。

if(y = = 1 or y = = 3 or y = = 5 or y = = 7 or y = = 8 or y = = 10 or y  $=$  == 12, 31, y = = 4 or y = = 6 or y = = 9 or y = = 11, 30, y = = 2, if (m0 ! = 0, 29, 28))

m5 计算具体某日的纵坐标。

m5: floor((t + m3)  $/ 7$ )

m6 计算具体某日的横坐标。

 $m6$ :t + m3 - 7 \* m5

三、制作过程

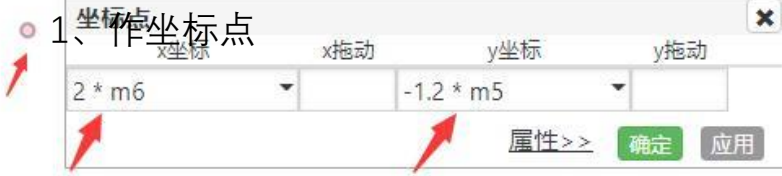

2、建立参数 t.并计算 t + r ^ 0。特别说明的是:这里本来应该计

算 t+1. 但改为计算 t + r ^ 0 后把 r 与迭代参数进行了关联, 使参数 r 直接控制迭代后的文本,避免了再次作坐标点控制日期。这是这个 课件最大的亮点,大家可以用心研究一下。这与边步兴老师的处理方 式有撞脸现象,大家可以看看边老师的作品。

其中  $m9:1 + 1 + D - D_2$ 

(<http://www.netpad.net.cn/svg.html#posts/39776>)。边老师的处理 也值得点赞。

其实, 可在 m0 开始的任意一处计算中采用这种方法关联日期, 实现日期的控制。大家可以试试。

3、建立迭代

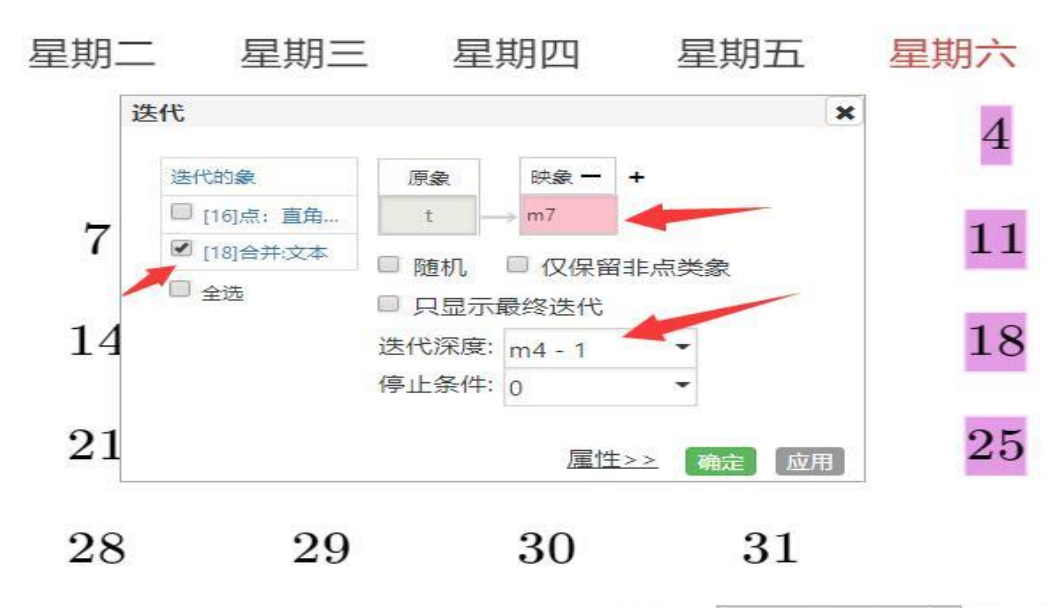

注意: 迭代深度为每月的天数减 1。 属性  $\boldsymbol{\mathsf{x}}$ 高级 基本 Л  $\circ$ 显示 1  $\overline{\phantom{a}}$ 4、当前日期显示设置。 线色(rgba)  $\overline{6}$ 8 红色 255  $\omega$ 这里周末的颜色也同时进行了 绿色 255  $\ddot{}$ 蓝色 255 ų 处理。方法很巧妙,是本课件 13 15 透明 1 . 又一个亮点。填充(rgba) 20 22 红色 255 \* (if(m6 == 5 or r \* 绿色 255 \* if(m6 = = 5 or m ▼ 蓝色 255 \* if(m6 == 5 or m \* 27 **透明 1**  $\cdot$ 29

应用

具体设置为:

红色:  $255 \times (if(m6 == 5 or m6 == 6, 0.9, 1) + if(t == r - 1, 0, 1))$ 绿色:  $255 \times$  if(m6 = = 5 or m6 = = 6, 0.6, 1)  $\star$  if(t = = r - 1, 0, 1)

蓝色:  $255 * if(m6 == 5 or m6 == 6, 0.9, 1) * if(t == r - 1, 0, 1)$ 

各色的控制好像一组双联开关组合,很有特色和技巧。

5、设置星期一至星期日的文本框。这里大家往往会用点的平移, 用点的标签或文本与点合并来处理前者需要 6 步, 后者需要 13 步。 我这里算是取了个巧,用一个文本调整好文字间的距离,代替了那些 步骤。老师们调侃为偷工减料是有一定的道理的。这里不是这个课件 的主体,这样的处理也不失为一种方法,并不是有意偷减步骤。

6、界面显示对象锁定。由于采用的是文本框标识星期一到星期 日,因此,显示的对象在属性中全部改为不可选,保持位置的固定, 防止操作中显示对象产生移动。保持整个界面美观。

四、制作反思

该课件计算部分有点复杂,如果采用 蔡勒 (Zeller) 公式计算, 算法可以简化一些。王广喜老师、姜忠乾老师、小樊同学、小吴同学 等几位的计算就是这样,要简捷一些。我学习了一下,按这个算法重 做的一个,大家可以再看看。

(<http://www.netpad.net.cn/svg.html#posts/40650>)